## **Application Cafeyn : mode d'emploi**

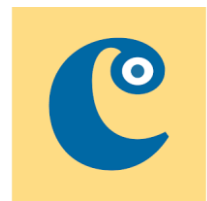

1 – Je télécharge l'application **Cafeyn** sur mon téléphone ou ma tablette sur le **Playstore** (Android) ou sur l'**AppStore** (iOS)

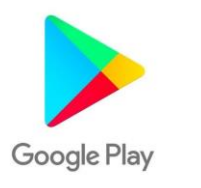

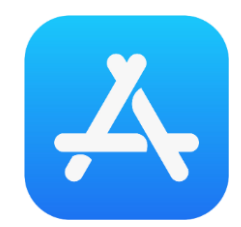

2 – J'ouvre mon navigateur Internet (Safari, Chrome, Edge) et je vais sur le site du réseau des médiathèques :

<https://mediatheques.agglo-pau.fr/>

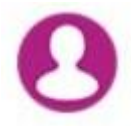

3 – Je me connecte à mon compte avec mon n° de carte et mon mot de passe

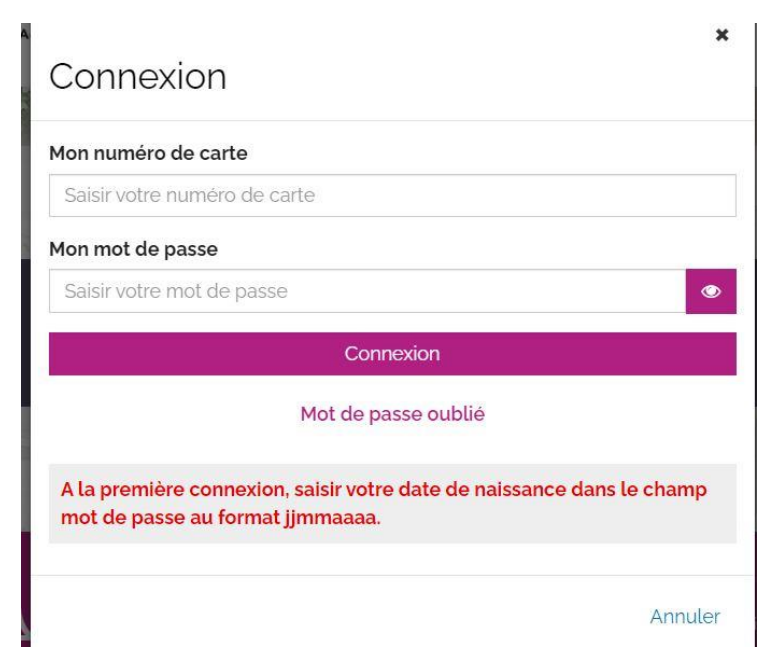

4 – Je vais sur le menu violet NUMERIQUE >> S'INFORMER >> Voir les revues

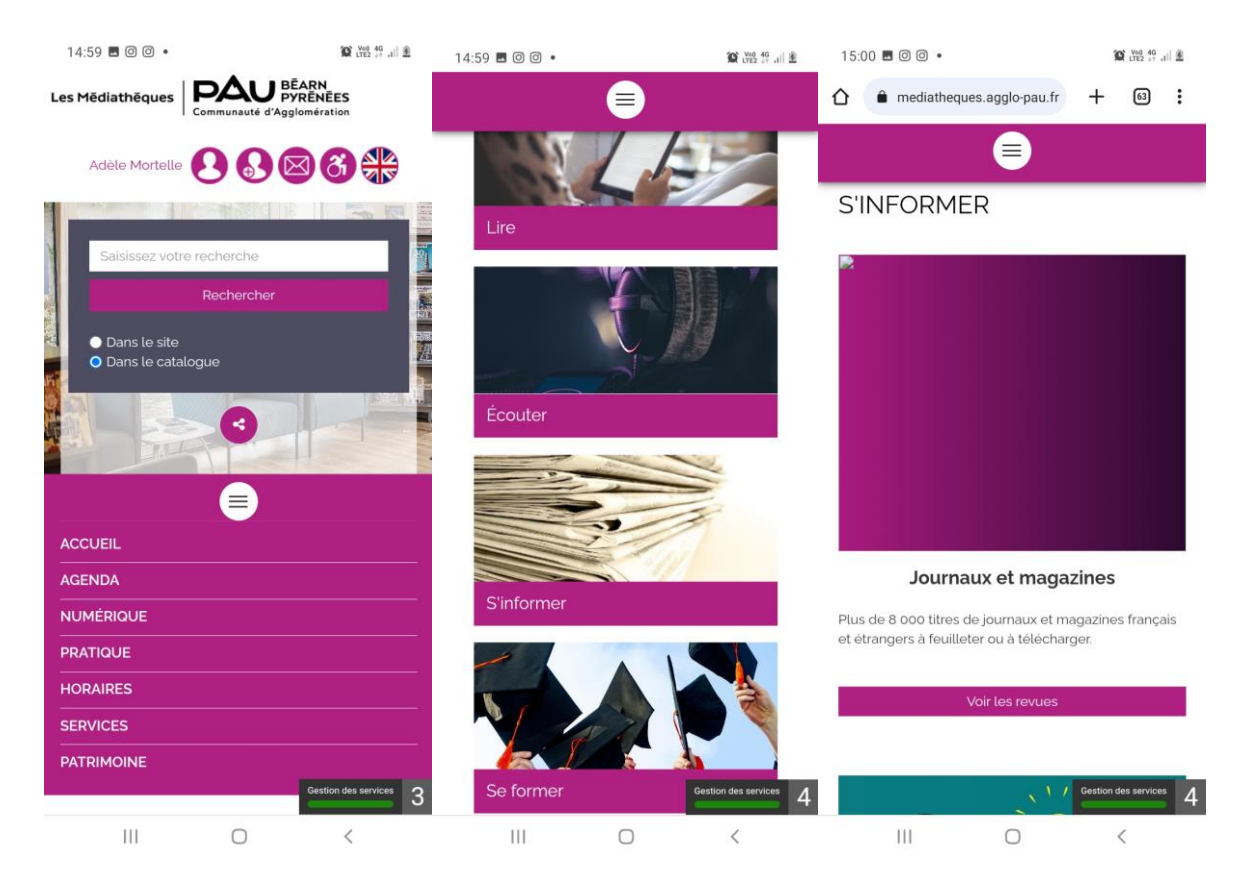

On bascule alors sur l'application Cafeyn du réseau des médiathèques

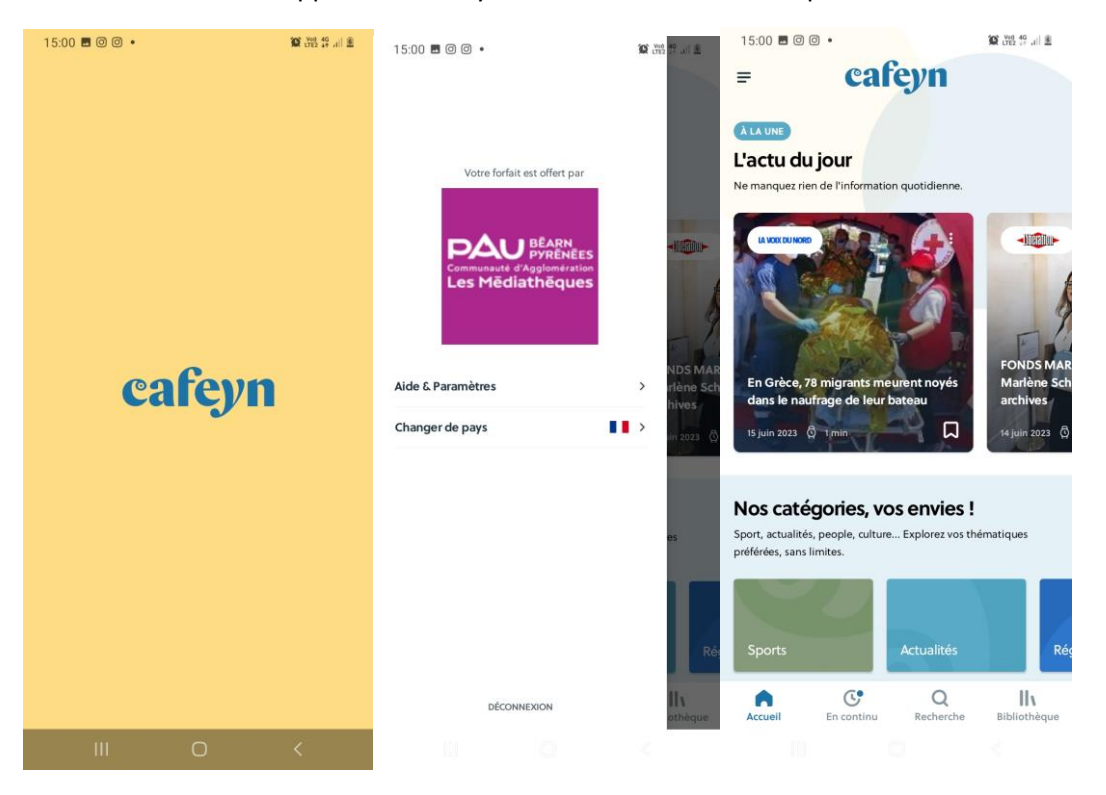

Bonne lecture !

NB : cette petite procédure est à refaire toutes les 3 semaines pour prouver que vous êtes sur l'abonnement du réseau des médiathèques.